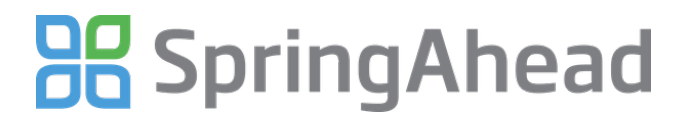

## **Configuring Invoice Export**

— Generated at January 22nd 2013 2:41 p.m.

## [Printable](https://support.springahead.com/faq/attachments/1343/original.pdf?1315512097) Version

With SpringAhead, you have the option to bring invoices directly into your accounting software, with or without timecard information. Using this guide you will:

- Become familiar with the different settings
- Configure your invoice export

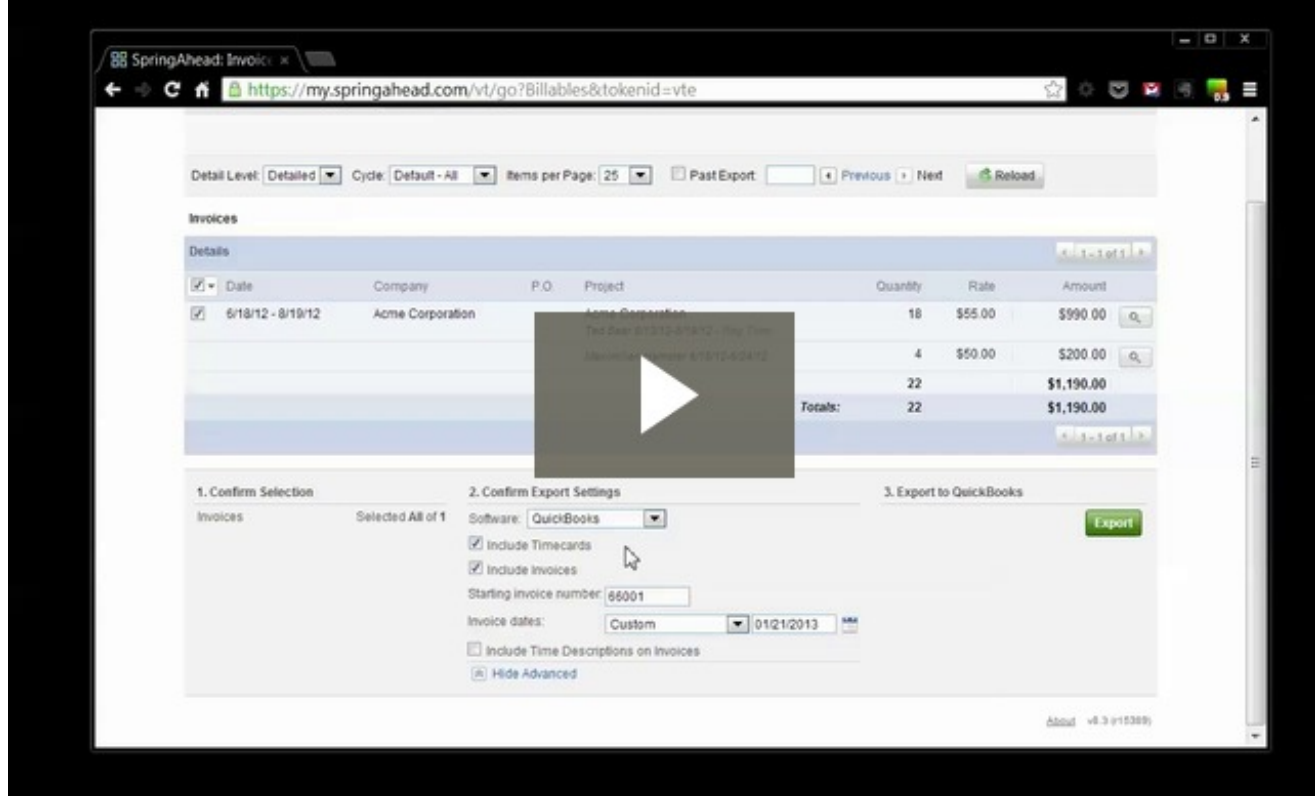

## **Reviewing The Options**

- 1. Log in as an administrator
- 2. Click on **Settings**, then click on **My Company**
- 3. Scroll down to the **Invoicing** section

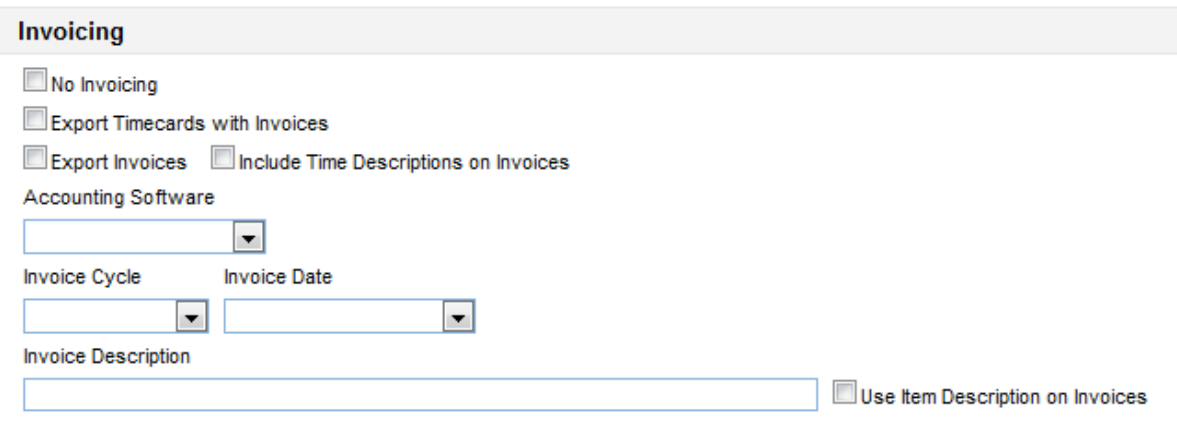

- 4. Here is an overview of what the above settings mean:
- No Invoicing
	- Checking box makes all time non-billable
- Export Timecards with Invoices
	- Check this box if you are exporting timecards to a 3<sup>rd</sup> party payroll provider, but still would like to have the timecards in your accounting software
- Export Invoices
	- Tells SpringAhead to bring invoices into your accounting system
- Include Time Descriptions on Invoices
	- Tells SpringAhead to send notes from the timecard to the description field on the invoice
- Account Software
	- This is the accounting system that you use for invoicing
- Invoice Cycle
	- The invoice cycle is the most common frequency in which you invoice your clients. This can be changed on a project by project basis
- Invoice Date
	- This is the date that appears on your invoice
		- If set to today, the date will be the day you export
		- If set to custom, SpringAhead will ask you for a date each time you export
- Invoice Description
	- SpringAhead has a lot of control over what populates in the invoice description
		- For a detailed list of description options, click on this link to our guide
			- [Customizing](http://support.springahead.com/customer/portal/articles/138517-how-do-i-customize-the-invoice-description-) Invoice Descriptions
		- The default invoice description is %Name% %Dates%
- Use Item Description on Invoices
	- Checking this box overrides the default invoice description above and uses the item descriptions in your accounting system

## **Reviewing A Sample Setup**

This is an example of the most common setup for bringing invoices into QuickBooks.

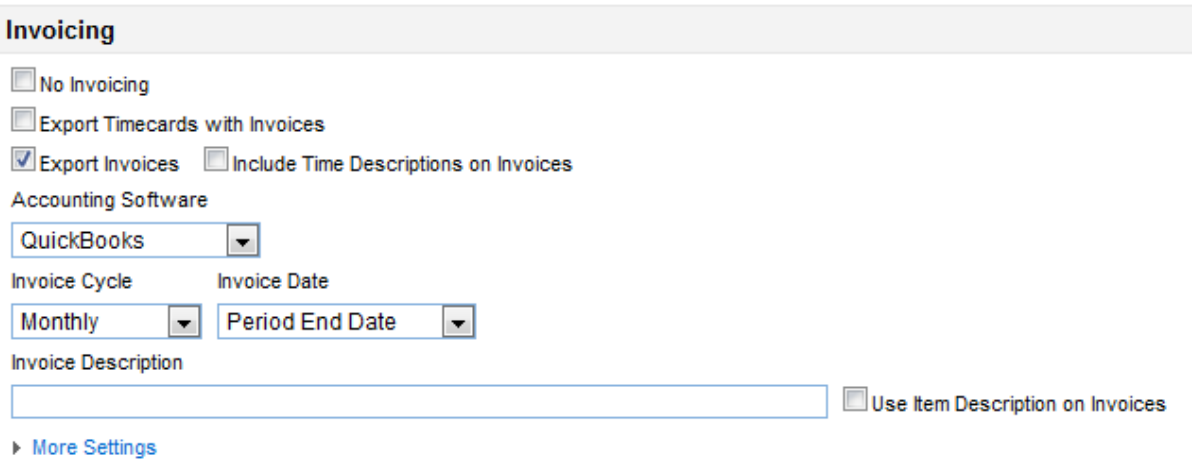